## Casio SE-S100

Euro Symbol entfernen

- 1. Drehen Sie den Schlüssel in den Modus "PGM"
- 2. Tippen Sie die Taste "2" und danach "Subtotal"
- 3. Tippen Sie die Tasten "123" und danach "Subtotal"
- 4. Tippen Sie die Taste "00" um ein Zeichen nach rechts zu gelangen und danach die Taste "DEL", um das "€"-Symbol zu entfernen
- 5. Überschreiben Sie das vorhandene "€"-Symbol mit einem "·" Dieses Symbol finden Sie auf der Taste "7" an der 31en Stelle.
- 6. Tippen Sie "Bar" und danach "Subtotal" und verlassen Sie den Modus "PGM".

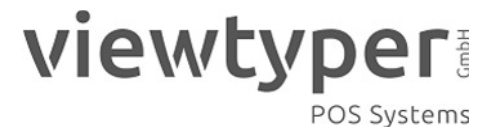